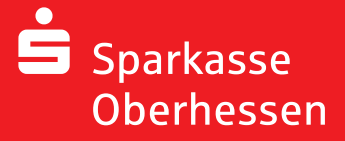

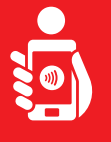

Wykonaj ponisze czynności, aby zaaktywować bankowość internetową za pomocą aplikacji pushTAN na smartfonie lub tablecie. Proszę mieć przy sobie swój smartfon/tablet, kartę bankową oraz dane dostępu do bankowosci internetowej (login i PIN). Uwaga: Zezwalaj na żądana uprawnienia aplikacji.

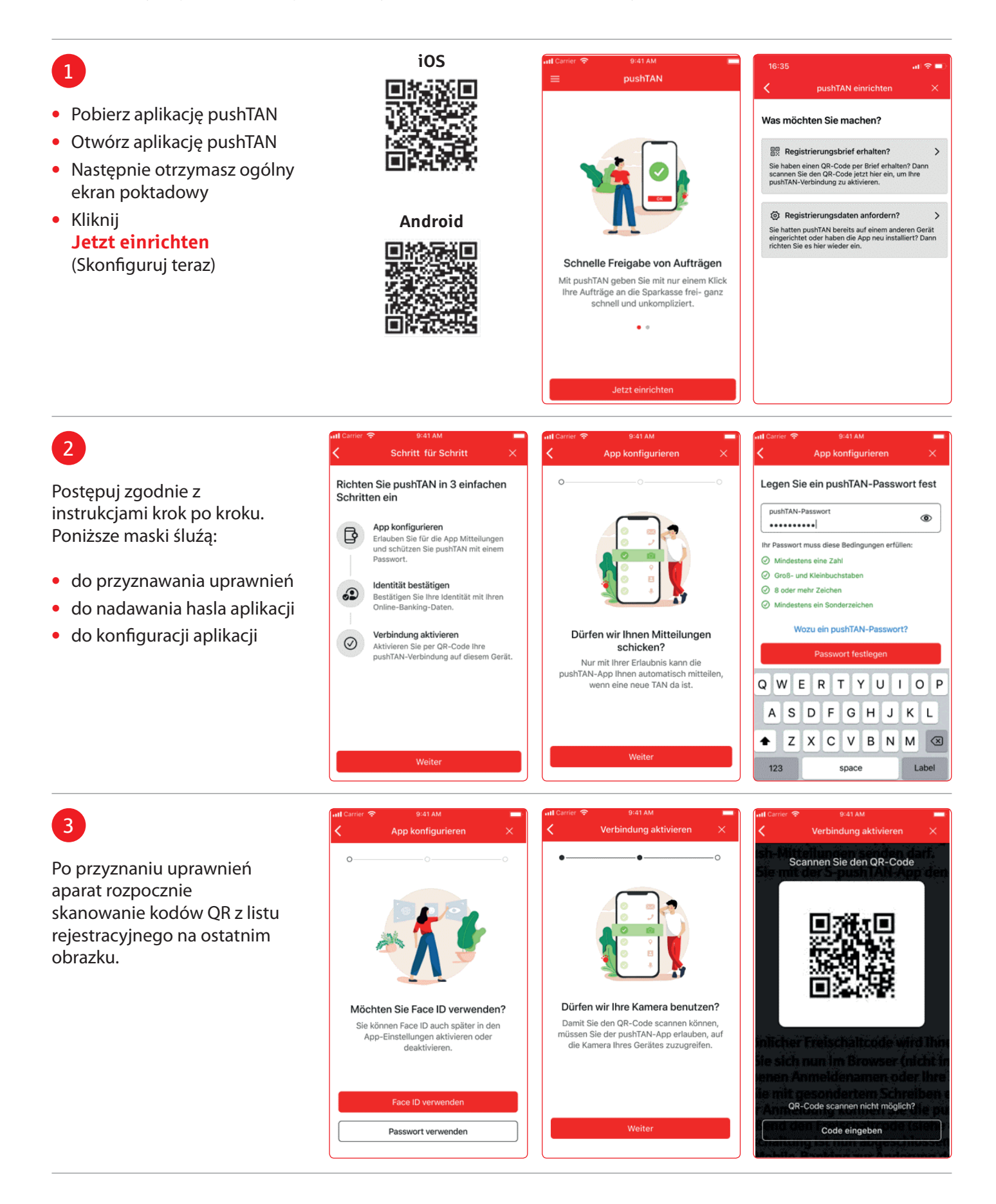

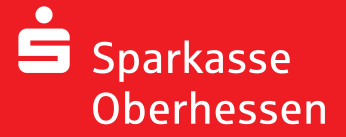

**Bankowość internetowa z aplikacją pushTAN Początkowa konfiguracja**

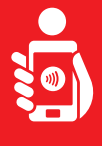

## 4

- **•** Zaloguj się do aplikacji S-pushTAN za pomocą danych logowania do bankowośći internetowej
- **•** Polączenie zostanie aktywowane

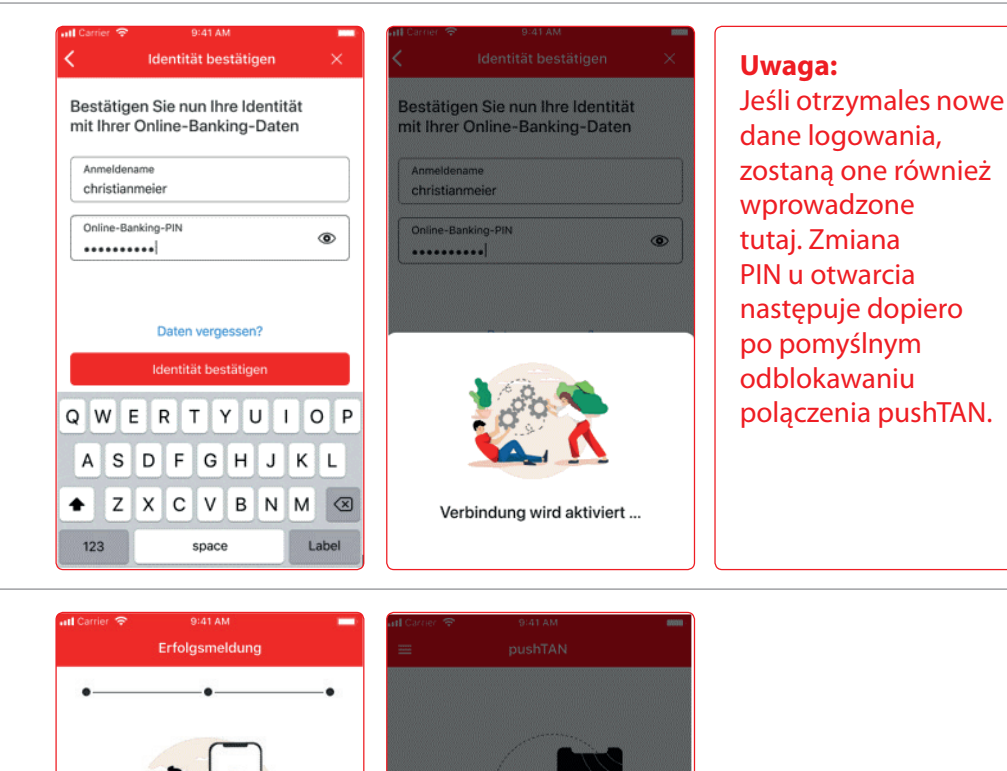

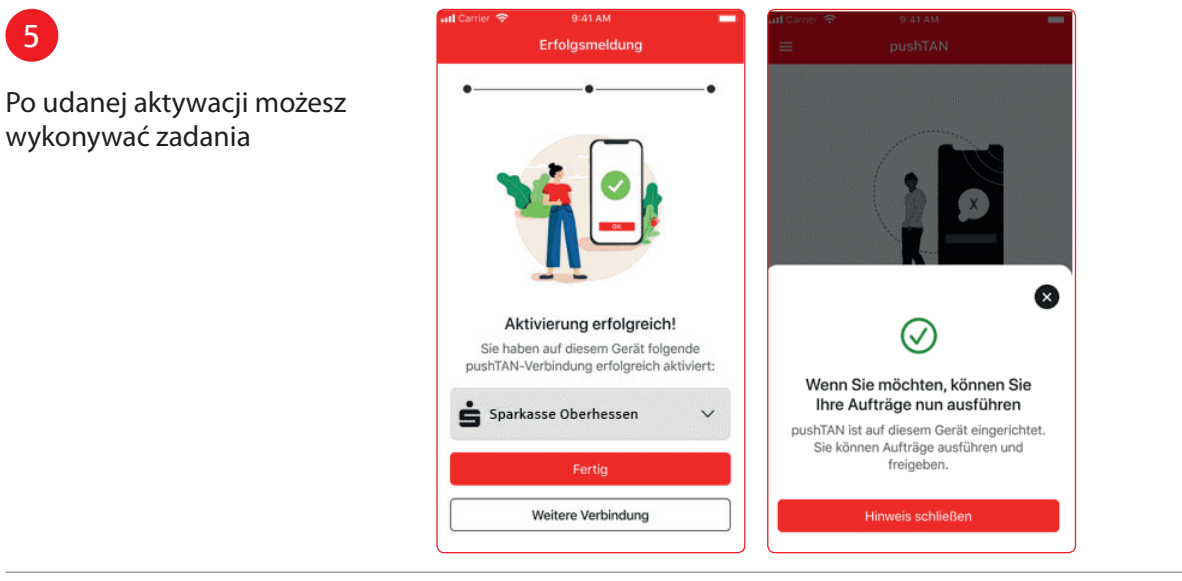

**Potrzebujesz dodatkowej pomocy? Centrum obslugi klienta (KundenServiceCenter) 06031 86 9444 WhatsApp 06031 86 9444 Zablokuj polączenie (Sperr-Notruf) 116 116 www.sparkasse-oberhessen.de**